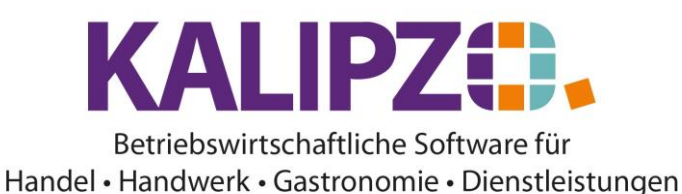

## **Kasse gesperrt**

In seltenen Fällen kommt es vor, dass die Fehlermeldung *Kasse gesperrt* erscheint.

Falls verschiedene Nutzer gleichzeitig auf dieselbe Kasse zugreifen kann diese Meldung auftreten. Warten Sie dann bitte, bis der erste Kassiervorgang beendet ist. Ansonsten gibt es Probleme mit der Aufzeichnungspflicht. Sollte dies nicht der Fall sein, gehen Sie mit der ADMIN-Anmeldung auf Kasse entsperren (s.u.).

Sollte dieser Fehler öfter bei Ihnen erscheinen, informieren Sie uns bitte. Erreichen können Sie uns unter [support@kalipzo.de](mailto:support@kalipzo.de) oder 09831-6875416 oder über das [Support-Menü.](https://www.kalipzo.de/das-handbuch/faq/support/)

## **Abhilfe**

Melden Sie sich mit Ihrer ADMIN-Anmeldung an. Diese lautet üblicherweise xxxxadm1, wobei xxxx Ihrer Firmennummer bei KALIPZO entspricht und die letzte Ziffer auch abweichen kann.

Rufen Sie nun Kasse/Administration/Kasse entsperren auf.

Sollten Sie mehrere Kostenstellen mit Kassen haben, folgt nun noch eine Auswahl der Kostenstelle. Wählen Sie nun die betreffende.

Anschließend ist die Kasse wieder verwendbar.

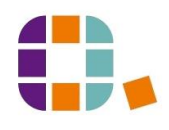